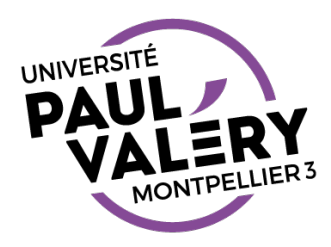

# PRINCIPALES DIFFÉRENCES ENTRE LES SYSTÈMES D'EXPLOITATION MAC OS ET WINDOWS

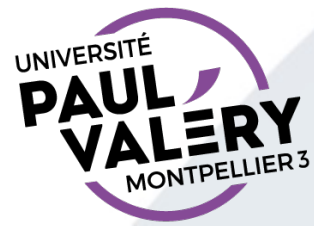

# DOCK

- L'équivalent de la barre des tâches s'appelle le Dock
	- raccourcis vers applications préférées
	- raccourcis vers applications ouvertes (signalées par un symbole sous l'icône ou à côté)
	- raccourcis vers dossiers/fichiers préférés
	- raccourcis vers fenêtres iconifiées
- Se paramètre :
	- insertion par déplacement
	- menu contextuel icône pour garder/supprimer
	- peut se placer à gauche ou droite ou en bas (menu contextuel de la barre

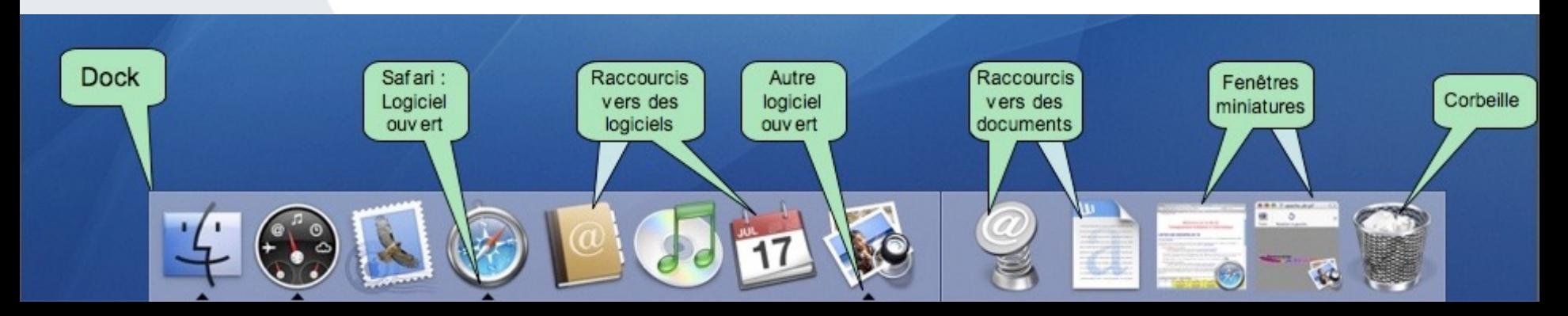

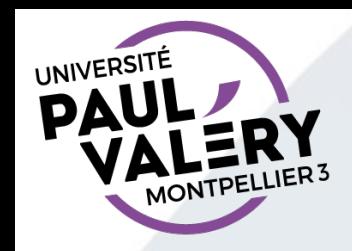

### FENÊTRES

- Toujours 3 boutons pour fermer, iconifier, agrandir
- Toujours possibilité de redéfinir la taille de la fenêtre
- Différence majeure :

La barre des menus n'est pas attachée à la fenêtre mais systématiquement en haut de l'écran.

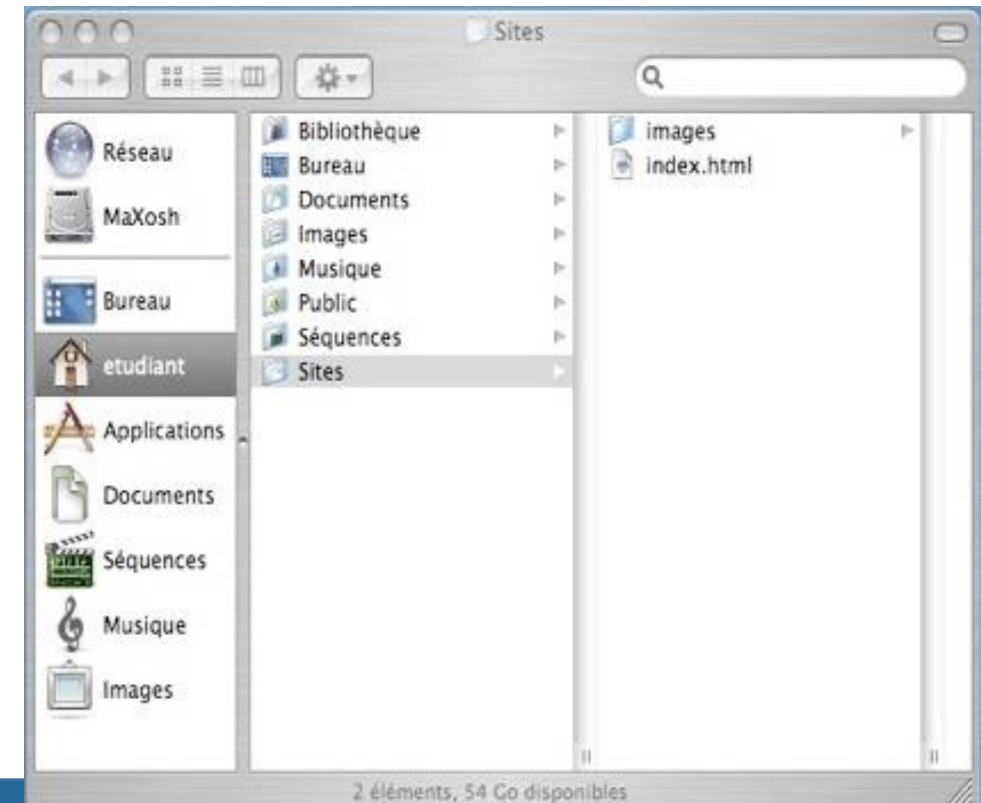

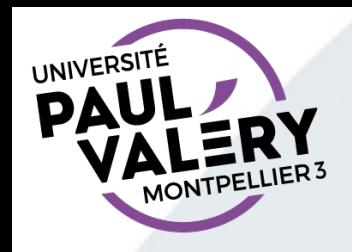

### BARRE DES MENUS

- La Pomme (logo d'Apple)
	- Fonctions principales : Préférences Systèmes (paramétrage), Forcer à quitter (pour tuer applications bloquées), Éteindre, …
- Nom application active : celle à laquelle les menus se rapportent

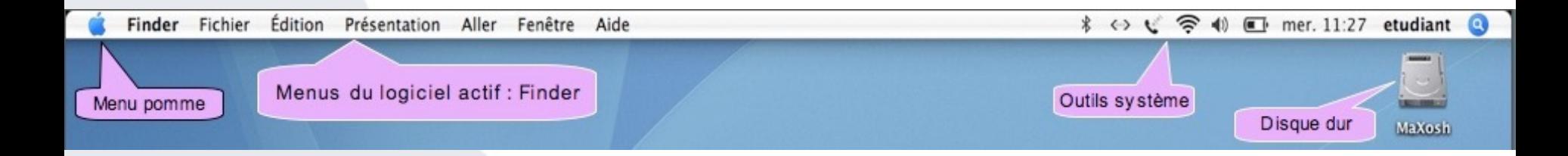

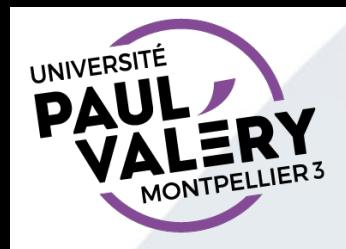

# GESTIONNAIRE DE FICHIERS = FINDER

- Accessible : en cliquant sur icône du disque dur ou de la poubelle
- Barre latérale fenêtre finder contient raccourcis vers dossiers préférés (paramétrable)
- Conseil : utilisez un affichage par listes
	- riche en information
	- tris faciles par nom, date de modification, …

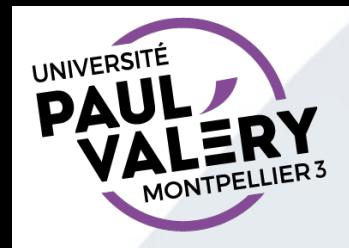

# GESTION DE VOS FICHIERS

- Important :
	- Gérez tous vos documents dans dossier « Documents »
		- but = savoir où sont vos fichiers...

capital un jour d'examen

- A savoir (particularité d'installation en salle de TD)
	- impossible d'écrire sur le bureau (pas de fichier, ni dossier)
	- d'autres emplacements avec droits limités (par exemple, zone de téléchargement de certains navigateurs)
- A savoir :
	- les machines partagées (salle de TD, pavillon informatique, …) sont régulièrement nettoyées
		- sauvegardez vos fichiers (clé USB, mail, espace personnel en ligne (ex : sur Moodle), ...)

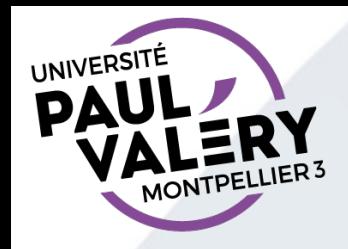

# ADAPTEZ LES RACCOURCIS CLAVIER

- Remplacez CTRL par CMD
	- CMD-C, CMD-V, CMD-X au lieu de CTRL-C, CTRL-V, CTRL-X pour les opérations de copier-coller-couper
	- CMD-A au lieu de CTRL-A pour la sélection de toute une page

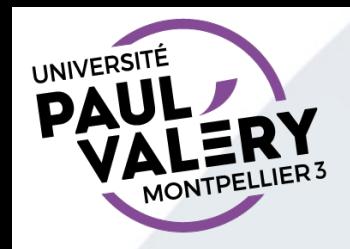

# RECHERCHE DE FICHIERS

- « spotlight » (nom de l'utilitaire de recherche) :
	- espace de recherche dans la barre d'outils d'une fenêtre de Finder (Attention ! La barre d'outils peut être masquée)
- Remarque :

les applications sont dans le dossier « Applications » (ou dans des dossiers de ce dossier : exemple le traitement de texte « Word » est dans le dossier « Microsoft Office » (nom de la suite de bureautique))